Pour des instructions plus détaillées sur des fonctions élaborées, veuillez-vous référer au manuel de base imprimé inclus dans l'emballage, ou au manuel de référence sur le CD-ROM.

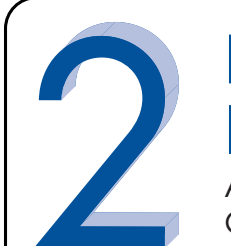

### **DÉBALLAGE DES PIÈCES DU CARTON**

Rassembler votre appareil et toutes les pièces comme montré dans l'illustration. Vous aurez besoin de ces articles pour accomplir les étapes pour les procédures de réglage de l'appareil qui suivent.

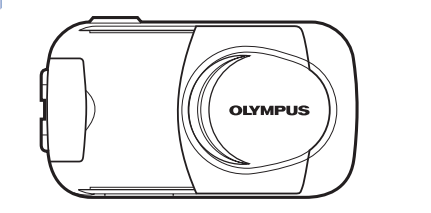

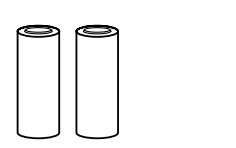

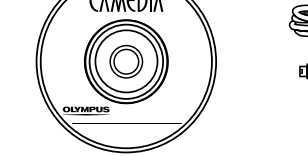

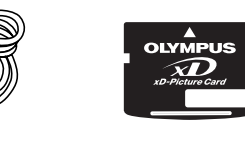

Les articles suivants sont également inclus dans cet emballage: Manuel de base, Câble vidéo, carte de garantie, carte d'enregistrement (pas fournie dans certaines régions), et brochure de précautions de sécurité.

Appareil photo numérique

Courroie Piles alcalines AA (R6) (x2)

 • Fermez le couvercle du compartiment des piles de manière à ce qu'il pousse les piles à l'intérieur. Tout en appuyant sur la marque  $\Longleftrightarrow$ , faites glisser le couvercle dans le sens opposé  $de \bigoplus$ 

CD-ROM CAMEDIA Master (Couleur grise)

Câble USB Carte xD-Picture Card

Vérifiez que vous avez installé correctement les piles et la carte xD-Picture Card en appuyant sur  $\blacktriangleright$ . Le message "No Picture" devrait être affiché sur l'écran ACL. Couper l'alimentation de l'appareil en appuyant de nouveau  $sur$ .

# C. Fixation de la courroie (en option)

Avant de commencer à utiliser votre appareil photo numérique Olympus…

#### **Mise en place de la carte xD-Picture Card D.** Mise en place de la carte xD-Picture Card<br>La carte xD-Picture Card est la pièce sur laquelle l'appareil range vos vues et cette carte

Fixer la courroie comme illustré pour rendre l'appareil plus facile à manipuler.

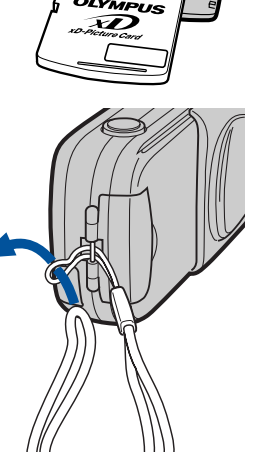

- Introduire la carte xD-Picture Card dans la fente à ressort comme montré dans l'illustration. Pousser complètement la carte dans la fente. La carte sera verrouillée en place en étant complètement introduite.
- Pour le retrait, pousser sur la carte xD-Picture Card. La carte sortira. La tirer pour la retirer.
- Fermez le couvercle du logement de carte.

est disponible en différentes capacités mémoires. Les vues que vous prenez avec l'appareil restent sur la carte xD-Picture Card même lorsque l'alimentation de photo l'appareil est coupée et/ou quand les piles sont retirées.

 • Faites glisser le couvercle du compartiment des piles dans le sens de (A) (sens indiqué par la marque sur le couvercle), puis soulevez-le dans le sens de (B).

# Guide rapide de démarrage **de la composité de la composité de la composité de la composité de la composité de la composité de la composité de la composité de la composité de la composité de la composité de la composité de D-390 / C-150**

CONSEIL: Un adaptateur secteur E-7AC Olympus en option est disponible, et il est recommandé en téléchargeant des images pour s'assurer d'une alimentation consistante. **Voir le manuel de base pour plus informations.**

### **PRÉPARATION DE L'APPAREIL POUR L'UTILISATION**

VT451001 Printed in China

# **COMMENCEZ ICI**

Il est vivement recommandé de suivre ces instructions numérotées étape par étape pour régler et commencer rapidement à utiliser votre nouvel appareil photo numérique.

#### a.**Mise en place des piles**

• Introduisez les piles dans le sens indiqué dans l'illustration.

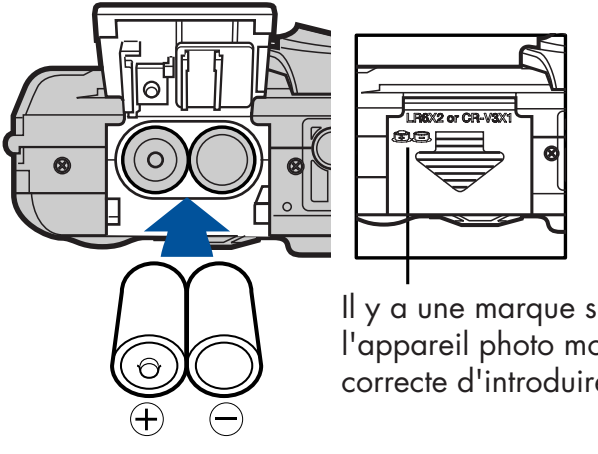

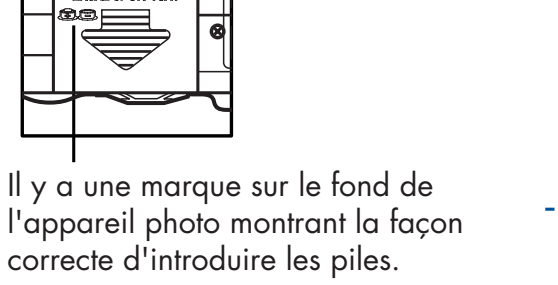

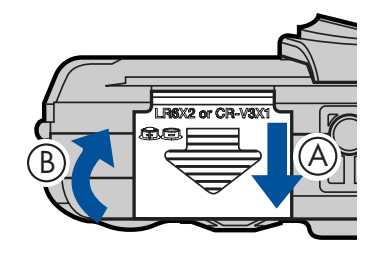

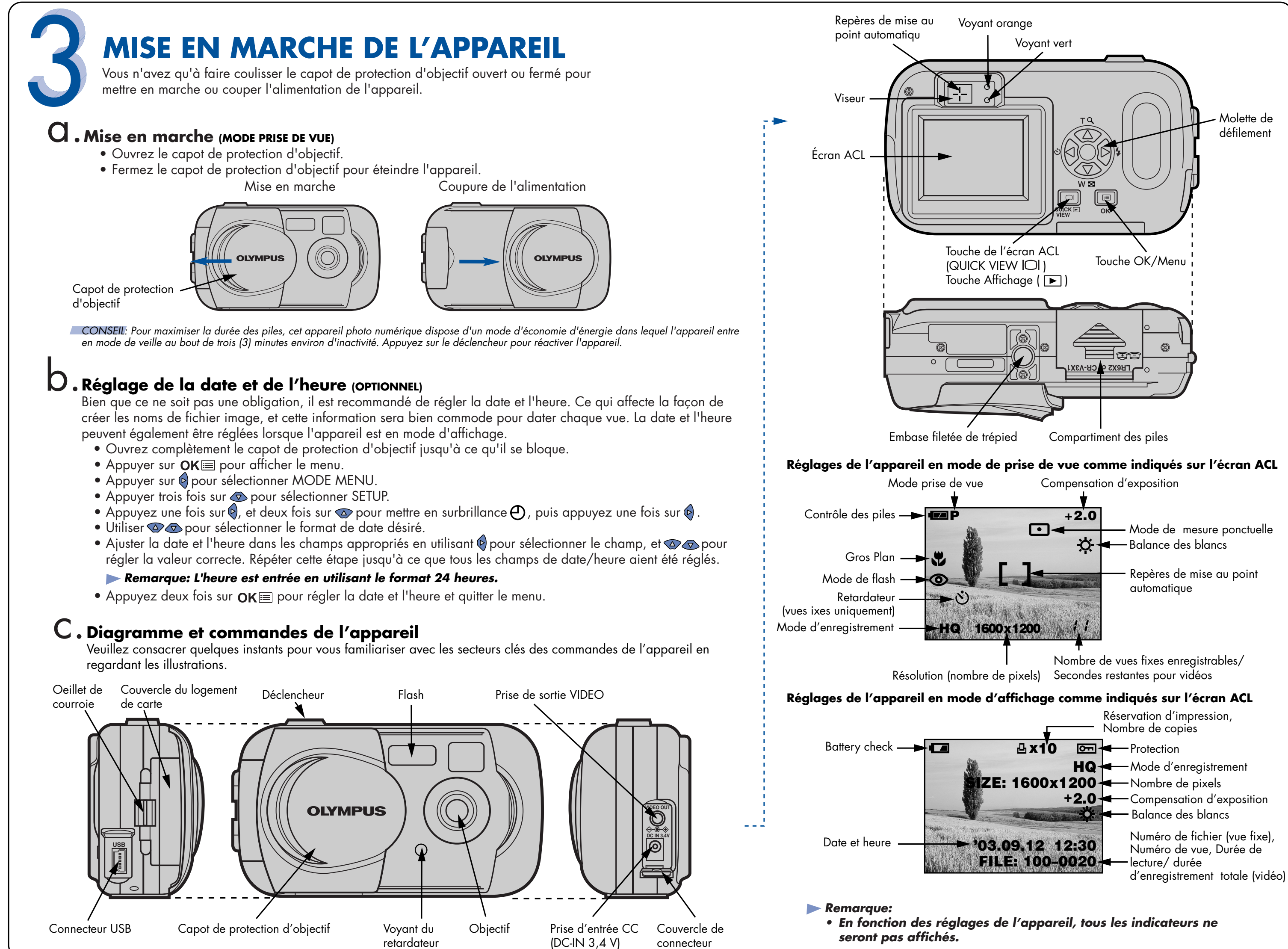

Molette de défilement

**OLYMPUS OPTICAL CO. (EUROPA) GMBH** Wendenstrasse 14-18, 20097 Hamburg, Germany http://www.olympus-europa.com

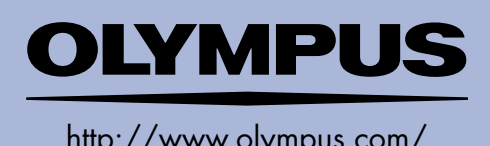

#### **OLYMPUS AMERICA INC.**

Two Corporate Center Drive, Melville, NY 11747-3157, U.S.A. http://support.olympusamerica.com/

**Effacement de toutes les vues:** Supprime toutes les vues sur la carte xD-Picture Card en une opération, sauf les vues que vous avez protégées.

#### **Une fois effacées, les vues ne peuvent pas être restituées.**

- Avec le capot de protection d'objectif fermé, appuyer sur $\blacktriangleright$ .
- Appuyer sur  $OK \equiv$ , puis appuyer sur  $\circ$  pour sélectionner MODE MENU.
- Utiliser  $\oslash$  pour sélectionner la languette CARD, puis appuyer deux fois sur  $\odot$  pour accéder à l'écran CARD SETUP.
- ALL ERASE doit être mis en surbrillance. Appuyer sur  $OK \equiv 1$ .
- Par précaution, cet appareil photo numérique vous demandera de sélectionner YES ou NO pour confirmer l'effacement, car ce traitement efface définitivement toutes les vues non protégées.

#### **PRISE DE VUE**

- Vous pouvez agrandir votre sujet lors de la prise de vue de 1,3, 1,6, 2,0 ou 2,5 fois.
	- Chaque fois que vous appuyez sur  $\oslash$ , le grossissement zoom change dans l'ordre suivant: 1,3 fois  $\rightarrow$  1,6 fois  $\rightarrow$  2,0 fois  $\rightarrow$  2,5 fois.

![](_page_1_Picture_20.jpeg)

Il y a deux façons pour composer votre vue, avec le viseur optique ou en utilisant l'écran ACL. Selon la situation de prise de vue, chaque méthode a ses avantages. Veuillez-vous référer au manuel de base imprimé pour plus d'informations.

# **CI** . Prise d'une vue avec le viseur

- Ouvrez complètement le capot de protection d'objectif.
- Cadrer les sujets en utilisant les repères de mise au point automatique

![](_page_1_Picture_6.jpeg)

dans le viseur.

 • Appuyer sur le déclencheur jusqu'à mi-course.

L'appareil confirme que la mise au point et l'exposition sont réglées correctement lorsque le voyant vert dans le viseur reste allumé. Le voyant orange vous informe que le flash est recommandé et/ou en cours de recharge (en clignotant); ou prêt pour se déclencher (en restant allumé).

Appuyer sur  $\bigcirc ($   $\sharp$  ) pour boucler entre les modes de flash disponibles. Avec le déclencheur appuyé à mi-course, le flash est prêt à se déclencher lorsque le voyant orange près du viseur s'allume. Si le voyant orange clignote, le flash est en cours de recharge.

- Appuyer complètement sur le déclencheur pour prendre la vue.
- Un signal sonore bref confirme que votre vue a été prise.

# **Prise d'une vue avec l'écran ACL**

 • Ouvrez complètement le capot de protection d'objectif. • Appuyer sur <sub>Ol</sub>puis cadrer le sujet en utilisant l'écran ACL en couleur.

- Il y a deux façons d'accéder au mode d'affichage:
- Si l'alimentation de l'appareil est coupée avec le capot de protection d'objectif fermé, appuyer une fois sur  $\blacktriangleright$ .  **OU**
- Si l'appareil photo est dans le mode de prise de vue avec le capot de protection d'objectif complètement ouvert, appuyer deux fois sur  $\Box$  en succession rapide (Contrôle rapide).
- La dernière vue prise apparaît sur l'écran ACL. Utiliser  $\bigcirc \overline{\bigcirc}$   $\overline{\bigcirc}$  pour faire défiler les vues

Votre appareil photo peut utiliser des cartes xD-Picture Card de 16 Mo à 256 Mo. Le nombre de vues enregistrables dépend de la qualité d'image sélectionnée.

Regarder le manuel de référence pour des descriptions complètes de chaque mode d'enregistrement, et la capacité de vues enregistrables pour les différents modes de résolution et les capacités des cartes xD-Picture Card.

- Appuyer sur pour couper l'alimentation de l'appareil.  **OU**
	- Pour revenir en mode de prise de vue, appuyer sur le déclencheur jusqu'à mi-course.

# **Nombre de vues enregistrables** e.

CONSEIL: Pour savoir combien il vous reste de vues à prendre, allumez l'écran ACL et regardez le nombre dans le coin inférieur droit. Se souvenir que vous pouvez toujours supprimer des vues non voulues pour faire de la <sup>p</sup>lace. (Voir l'étape 5).

#### **Une fois effacées, les vues ne peuvent pas EX** être restituées.

Voyant orange

- Des icônes représentant des réglages de l'appareil apparaissent sur l'écran ACL, vous donnant des informations importantes telles que les modes de flash et d'enregistrement, la durée de la batterie et le nombre de vues restantes.
	- Appuyer sur le déclencheur jusqu'à mi-course. Le voyant vert restera allumé lorsque la mise au point et l'exposition sont réglées.
	- Appuyer complètement sur le déclencheur pour prendre la vue.

# **Zoom**

![](_page_1_Picture_942.jpeg)

sauvegardées sur la carte xD-Picture Card.

- Appuyer sur OK $\equiv$ . Appuyer sur  $\bigcirc$  pour sélectionner  $\mathcal{C}_n$ . • Appuyer sur  $\bullet$  pour sélectionner YES, puis appuyer sur OK
- CONSEIL: Des images peuvent également être effacées en étant dans le mode de contrôle rapide décrit dans l'étape 5A. Ce qui fait qu'il est facile d'effacer rapidement une vue que vous venez juste de prendre.

#### **Effacement de vues**

La beauté de la photographie numérique est votre maîtrise de pouvoir garder les photos que vous voulez, de supprimer le reste et de réutiliser l'espace mémoire libéré pour prendre de nouvelles vues. Cet appareil photo numérique offre deux possibilités pour supprimer de façon permanente des photos numériques non voulues:

**Effacement d'une seule vue:** Ne supprime que la vue actuellement affichée sur l'écran ACL.

### **VISUALISATION ET EFFACEMENT DE VUES**

Avec cet appareil photo numérique, vous pouvez facilement visualiser les photos que vous voulez et supprimer les autres.

# **Visualisation de vues**<br> **CI**, Visualisation de vues<br> **CI**, Visualisation de vues

Olympus fait qu'il est facile de raccorder cet appareil photo numérique à un ordinateur.

- Couper l'alimentation de l'appareil.
- Brancher le câble USB fourni aux ports sur l'appareil et sur l'ordinateur comme illustré à droite.
- **Les utilisateurs sous Windows 98 doivent installer le pilote USB pour Windows 98 avant de raccorder cet appareil photo numérique à l'ordinateur. Se référer au guide d'installation de logiciel pour des informations complètes.**
- Appuyez sur la touche si l'appareil ne se met pas en marche automatiquement. L'appareil commence à communiquer avec l'ordinateur.

### **RACCORDEMENT DE L'APPAREIL PHOTO À UN ORDINATEUR**

CONSEIL: Olympus recommande l'utilisation d'un adaptateur secteur E-7AC en option pour assurer une alimentation consistante en téléchargeant des images.

#### **S'assurer que l'alimentation de l'appareil est coupée avant de le raccorder á un ordinateur.**

#### **Caractéristiques complémentaires de l'appareil photo**

Cet appareil photo offre de nombreuses fonctions avancées pour élargir vos possibilités de créativité. Ce n'est qu'un petit échantillon. Regardez le manuel de base pour des détails sur ces possibilités, et bien plus!

- **4 modes de prise de vue programmée de scène:** Cet appareil dispose de 4 modes de prise de vue au choix en fonction des conditions de prise de vue et de l'effet que vous voulez obtenir.
- **Mode gros plan:** Pour des gros plans aussi près que 20 cm, sélectionner le mode gros plan.
- **Mode vidéo:** Oui, cet appareil photo numérique enregistre des vidéos! (Le mode vidéo n'enregistre pas le son.)
- **Deux vues en une:** Combiner deux vues séparées prises successivement et les ranger comme une seule vue.
- **Affichage gros plan:** Agrandir les vues affichées sur l'écran ACL pour contrôler les détails de l'image sélectionnée.
- **Affichage d'index:** Visualiser plusieurs vues miniatures à la fois sur l'écran ACL.
- **Protection d'images:** Vous empêche d'effacer des vues par inadvertance.
- **Affichage vidéo:** Visualisez vos vues et films sur un téléviseur.
- **Prise de vue panoramique:** Raccorder des vues se chevauchant en une seule vue en utilisant le mode panorama et le logiciel CAMEDIA Master Olympus.

CONSEIL: Se souvenir de compléter et de retourner votre carte d'enregistrement, et garder toute la documentation de l'appareil à portée de main.

#### **À propos du CD-ROM CAMEDIA Master Olympus**

Votre appareil photo numérique Olympus est fourni avec une suite de logiciel et de documentation. Le CD comprend:

- **CAMEDIA Master :** Pour télécharger des images de l'appareil photo, visualiser, organiser, retoucher et imprimer vos photos numériques et des films.
- **USB Driver pour Windows 98:** Cet utilitaire doit être installé pour permettre à l'appareil de communiquer avec votre ordinateur si ce dernier utilise le système d'exploitation Microsoft Windows 98.
- **Manuel de référence de l'appareil photo numérique Olympus:** Un guide de référence complet sous forme numérique, sauvegardé sur le CD en format PDF.

Vous maîtrisez maintenant les fonctionnalités de base de votre nouvel appareil photo numérique Olympus. Vous êtes prêt(e) pour commencer à explorer les possibilités que la photographie numérique apporte à votre ordinateur. Des activités telles que le montage photo, l'impression, et bien plus sont à votre portée !

### **INSTALLATION DU LOGICIEL DE L'APPAREIL PHOTO**

![](_page_1_Picture_70.jpeg)

#### **Vous êtes alors prêt(e) pour installer le logiciel sur l'ordinateur.**

- Ouvrir l'emballage du CD-ROM CAMEDIA Master et localiser le guide d'installation de logiciel dans la langue que vous voulez utiliser.
- Continuer à suivre les instructions étape par étape pour installer le logiciel, et jouir de vos nouvelles possibilités de traitement de photo numérique !

![](_page_1_Picture_13.jpeg)

À chaque pression, le grossissement zoom change dans l'ordre suivant:

- 2,5 fois  $\rightarrow$  2,0 fois  $\rightarrow$  1,6 fois  $\rightarrow$  1,3 fois.
- Le grossissement zoom change en continu en maintenant pressée  $\bigcirc$  ou  $\bigcirc$ .

**Support technique européen** 00800-67 10 83 00 (Appel gratuit) +49(0)1805-67 10 83 ou +49(0)40-23 77 38 99 (numéros d'appel payants) 9H00 à 18H00 (heure de Paris) lundi au vendredi

**Support technique** (États-Unis) 1-888-553-4448 (Appel gratuit) 8 h du matin à 10 h du soir ET lundi au vendredi

![](_page_1_Picture_68.jpeg)

 • Avec le capot de protection d'objectif fermé, appuyez sur  $\blacktriangleright$  et utilisez la molette de défilement pour afficher la vue que vous voulez supprimer.

Sélectionner YES et appuyer sur  $OK \equiv$ .

Lorsque vous avez fini de visualiser vos vues: \_\_\_\_\_\_\_\_\_\_\_\_\_\_\_\_\_\_\_\_\_\_\_\_\_\_\_\_\_\_\_\_\_

# **Modes de flash** d.

Cet appareil photo numérique dispose de plusieurs modes de flash.